BITGET交易所官网下载(纯净版v4.1.1 APP)步骤

Andriod 系统安装教程

1、登录官网,点击 "Android" 安装包,下载完成后按照系统引导安装即可。

2、当您在安装或使用过程中遇到任何问题,请点击"帮助"联系客服。

iOS系统安装教程

1、准备一个非限制国家或地区 (美国、中国香港等)的 Apple ID, 在 App Store 切换 Apple ID。

2、打开 App Store

应用,点击右上角的头像,退出登录,使用美国或香港地区的 Apple ID 登录。(如果提示"无法登录",可能是您近期切换账号过于频繁。您可以更换 ID 或者几小时后重试。如果 ID 被锁定,则需要进行验证或更换 ID 后再试。)

 3、登录成功后,会自动跳转至 ID 对应地区的 App Store。在 App Store 中搜索"Bitget",点击"GET"即可开始安装。

4、回到桌面即可看到 Bitget App 已安装成功。

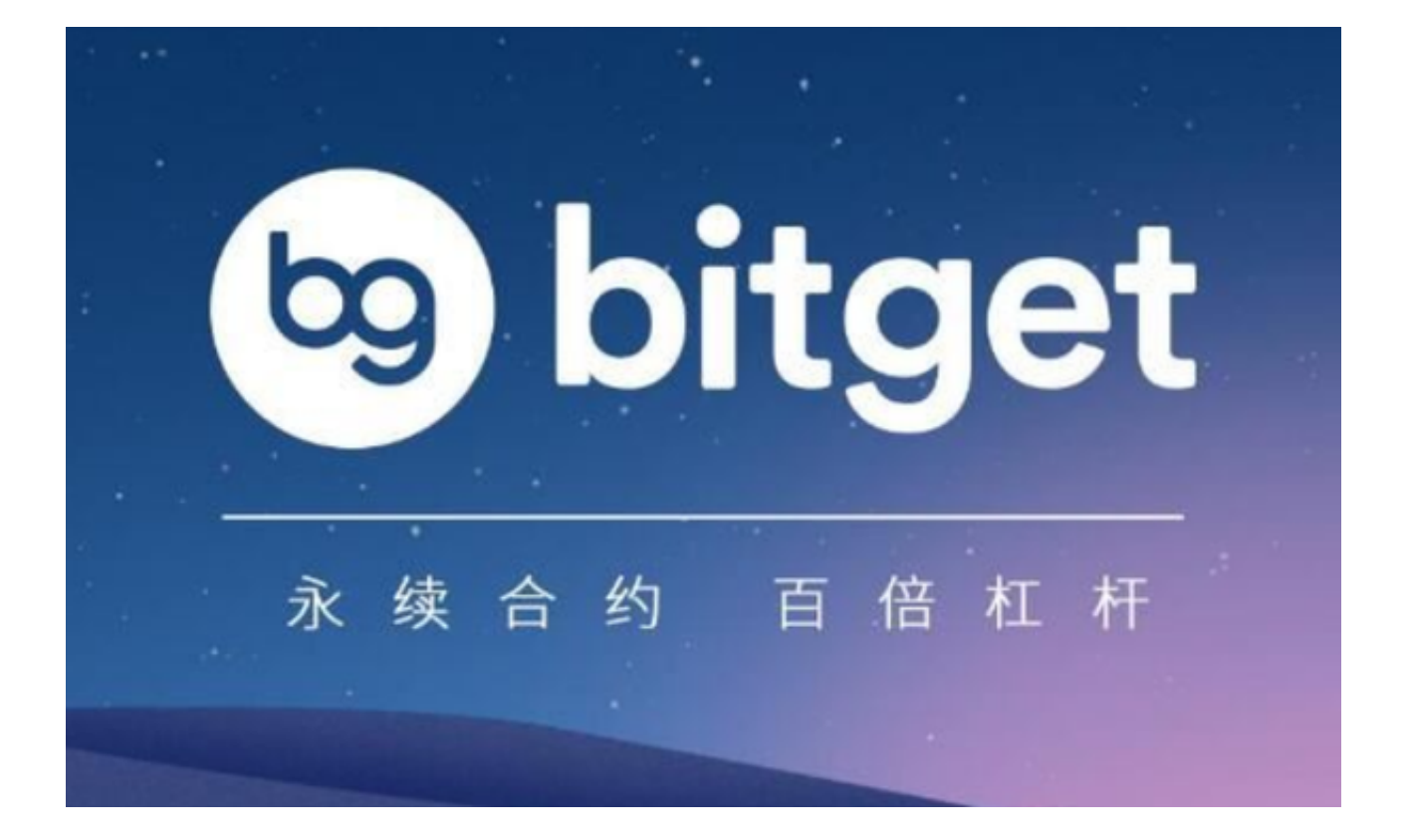

Bitget 鲨鱼鳍介绍

鲨鱼鳍产品解析

 Bitget 鲨鱼鳍是 Bitget 独创的保本型结构化投资产品。Bitget 鲨鱼鳍于2022年12月推出,当时正值 Terra(LUNA)和 FTX 倒闭后的熊市,其目 的是"解冻"市场,刺激需求。这款低风险投资产品获得用户的欣然接纳,一直是 我们最受欢迎的Bitget 理财产品。

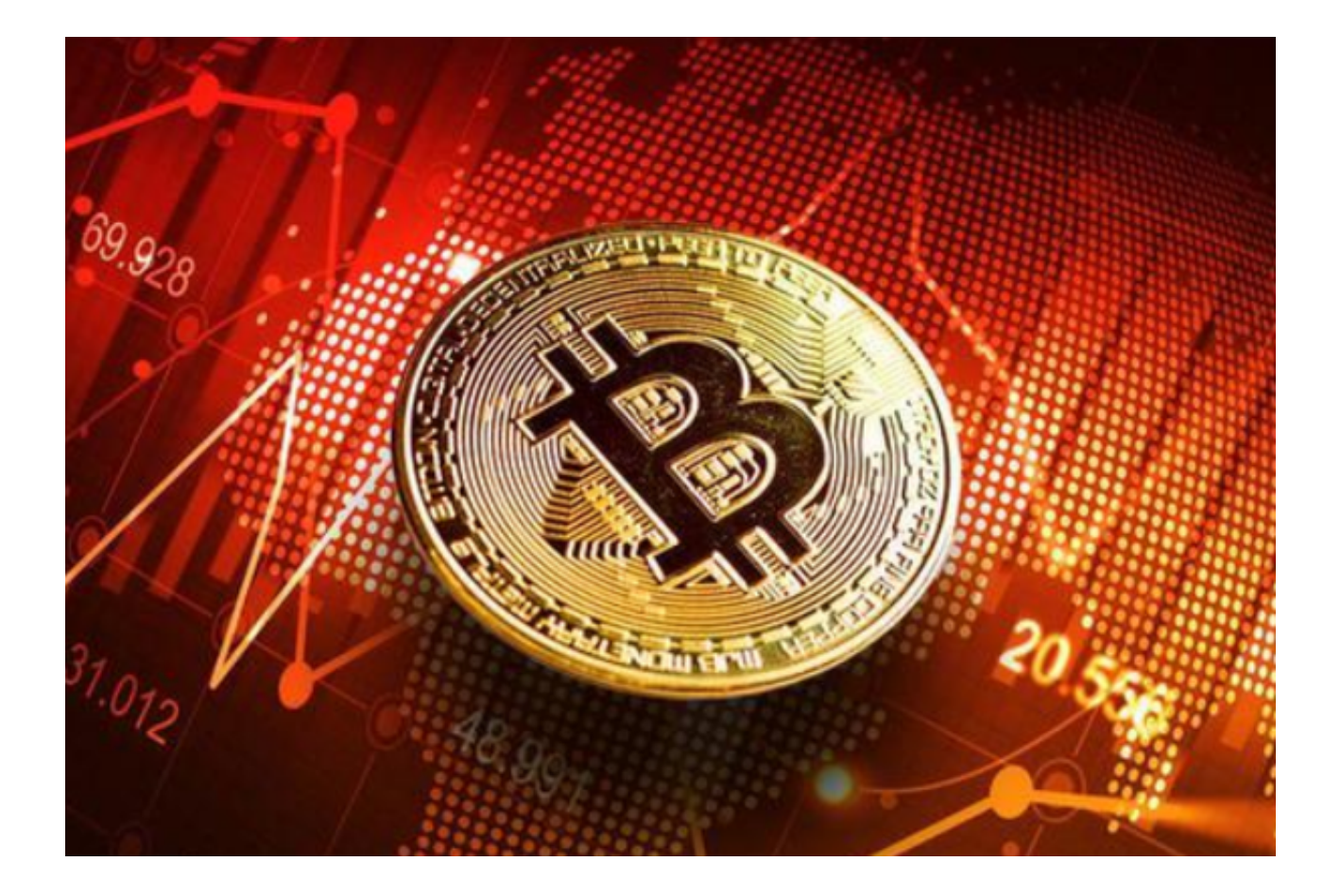

 Bitget 鲨鱼鳍的亮点在于其独特的年化利率结构,该结构与鲨鱼鳍的形状十分相 似,中间是向上倾斜的年化利率线,两侧是保护用户利益的基础年化利率。这代表 了Bitget 鲨鱼鳍申购者的收益存在两种情况:

 •增强收益:锁定资产的价格在我们给定的价格范围内。在这种情况下,我们使用 年化利率上限和下限(均高于基准年化利率)来计算年化利率范围和收益。

 •保底收益:当锁定资产的价格低于或高于我们给定的价格范围时,就会出现这种 情况。即便如此,也并不会出现真正的亏损,因为从历史数据看,Bitget 鲨鱼鳍的 基础年化利率在不断增加,从最初的1%—2%,增长到后来的5%,再到现在的7% 。无论哪种结果,都与传统的储蓄计划相对应,相当于在银行开立一个储蓄账户, 只是银行账户不具备加密货币固有的便利性和便携性。更重要的是,一直以来Bitg et 鲨鱼鳍的用户始终都保持在增强盈利的价格区间。

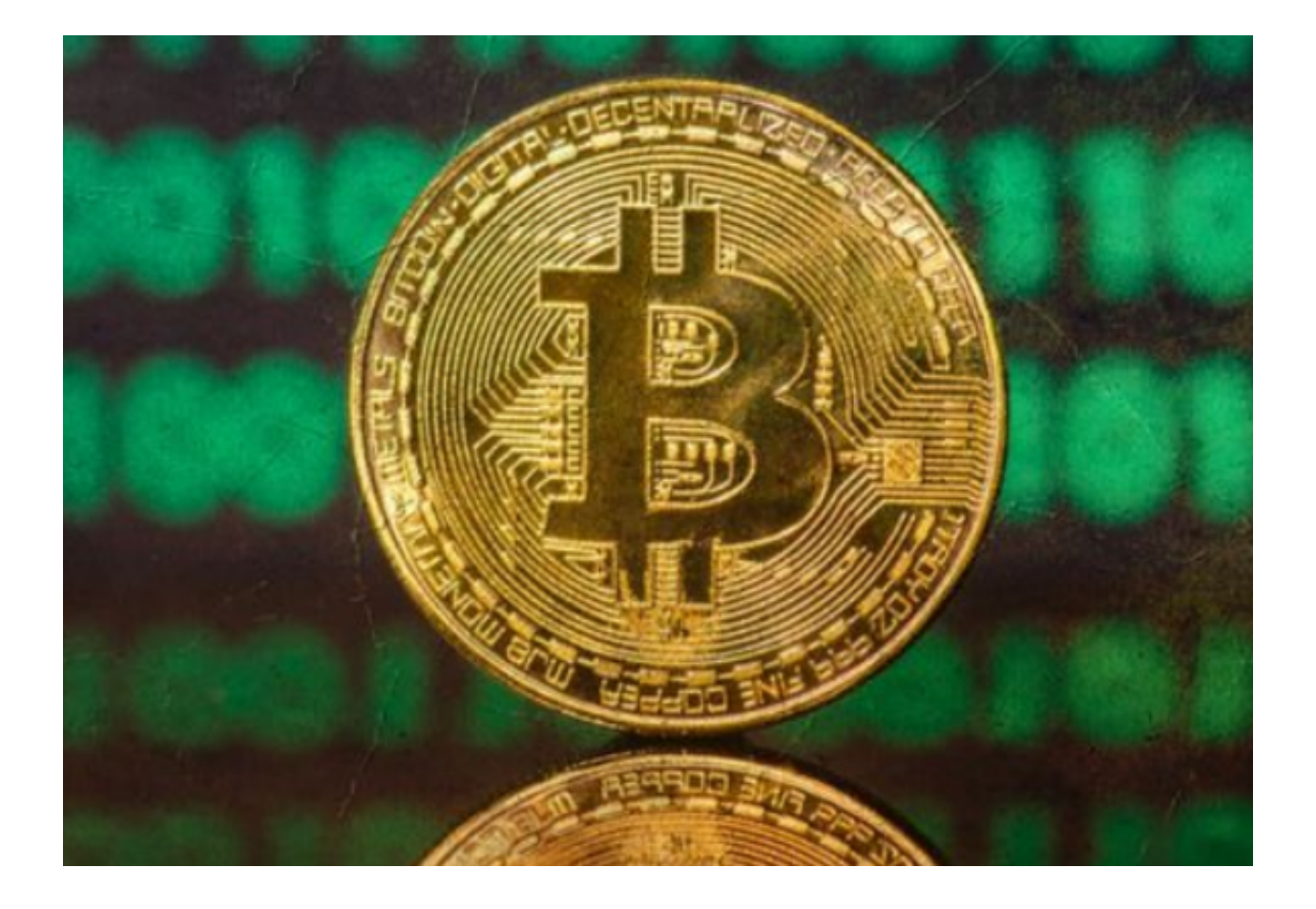

•保本:原始申购金额将在结算后自动返回申购者的现货账户,不会受到任何损失。 BITGET交易所官网下载(纯净版v4.1.1 APP)步骤希望各位投资者牢记。